# 3. 5 y acción!

- [3.5 y acc](#page-1-0)ión!
- [Conteni](#page-4-0)dos
- [U1. Uso de videos en](#page-5-0) el aula.
- [1.1. Aplicación didáctica en el aula de le](#page-8-0)nguas extranjeras
- [1.2. YouTube, TeacherTub](#page-11-0)e y Vimeo
- [U2. Programas de edición de video: Movie](#page-14-0) Maker y Video Pad
- [2.1. Movie M](#page-16-0)aker
- [2.2. Video](#page-19-0) Pad
- [2.3. Aplicaciones d](#page-21-0)idácticas
- [U3.Edito mi programa en la nu](#page-23-0)be: Aminoto
- [U.4 Comparto mis videos](#page-25-0) en el blog
- [Ampliación de con](#page-28-0)tenidos

- 1 -

<span id="page-1-0"></span>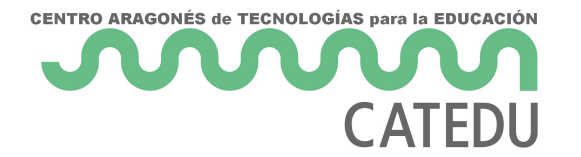

## 3.5 y acción!

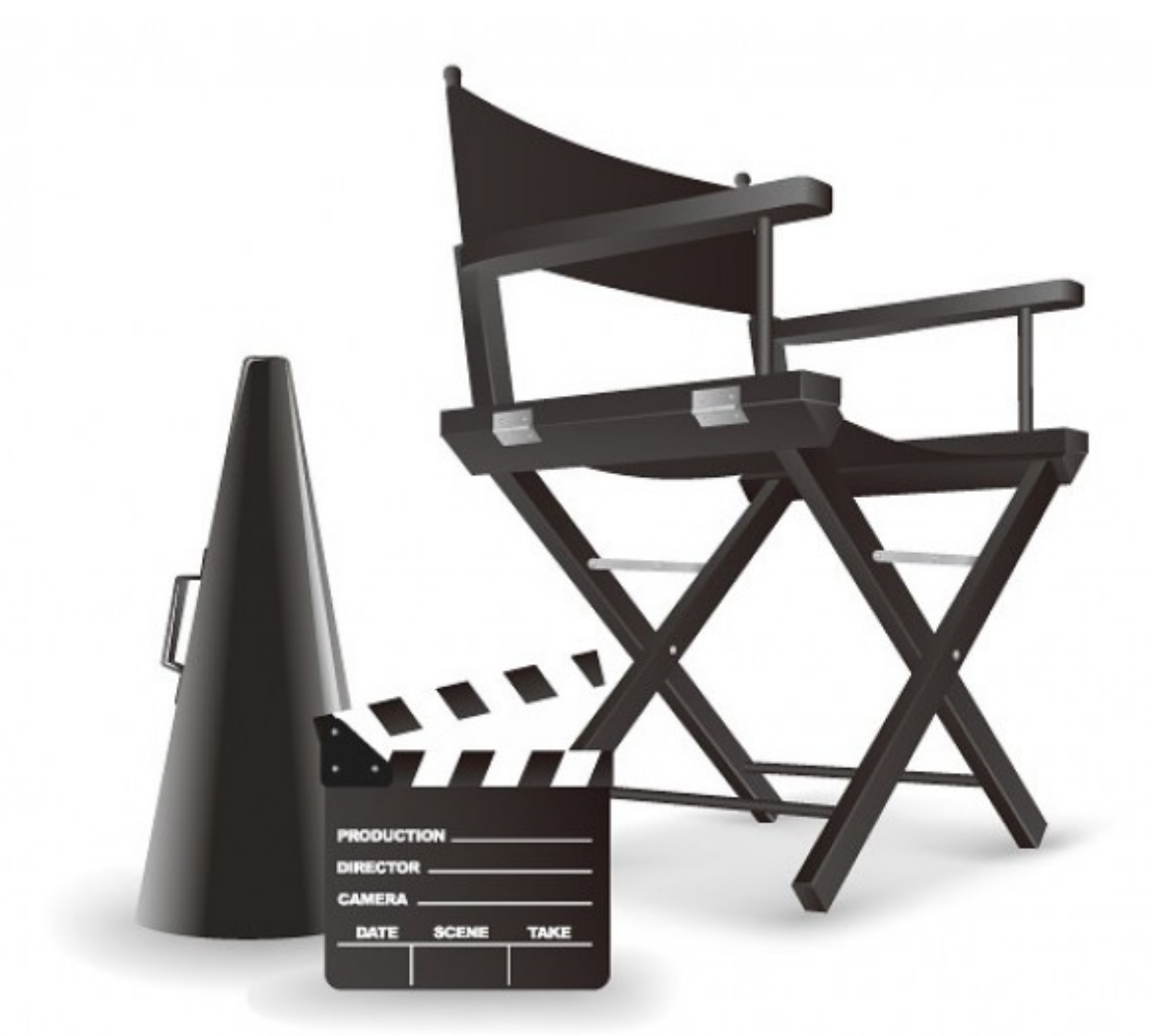

El uso de **medios de comunicación** e información en las **prácticas pedagógicas** es un recurso indispensable para acercar el desarrollo de las competencias de los estudiantes a las dinámicas del mundo contemporáneo.

Estamos en una sociedad mediática donde nos encontramos con unas nuevas formas de comunicación y con un mayor número de mensajes. En ese sentido, el **sistema educativo** debe orientarse hacia una **mejor comprensión** de estos **lenguajes** y hacia la **incorporación** de estos medios en el aula.

- 2 -

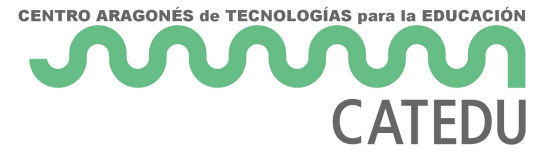

En este módulo nos vamos a interesar por el **lenguaje audivisual** en el aula de lenguas extranjeras.Un medio con el que nuestros alumnos están plenamente familiarizados y que tiene un factor de **motivación** que debemos utilizar.

Vamos a reflejar **diferentes** formas de enfocar el poder que tiene el mensaje audivisual en nuestros alumnos, para crear contenidos para ellos y con ellos, que nos ayuden a completar, ilustrar, o incluso desarrollar por completo unos determinados contenidos de nuestra asignatura. Siguiendo la línea del curso, vamos a orientar todo el contenido a **integrar** la producción audiovisual en tu blog de curso. Te vamos a presentar **herramientas** que te van a permitir crear materiales para posteriormente **compartirlos** a través de la web 2.0.

El objetivo de este modulo es convertiros en **autores** potenciales de sencillas piezas audivisuales, y que seais capaces de desarrollar estrategias de enseñanza y aprendizaje para involucrar a **vuestros alumnos** tanto de Primaria como de Secundaria en la creación de **materiales propios.**

El siguiente video es un ejemplo de material realizado por el alumnado para un proyecto de **Science.** Visto por primera vez parece que haya un gran trabajo detrás, pero realmente **es sencillo**, y como veréis el resultado merece la pena.

### HERRAMIENTAS QUE VAMOS A UTILIZAR

Tal y como hemos hecho en el módulo anterior, vamos a presentar **varias opciones** para poder editar el video. Hay que destacar que el objetivo prioritario es compartirlo en nuestro blog, con lo que volveremos a utilizar herramientas web 2.0.

Tal y como estamos haciendo a lo largo de este curso, te vamos a presentar **dos tipos de herramientas:**

- Software instalable
- Aplicaciones web 2.0

Y dentro de estas dos posiblidades técnicas, te oferceremos herramientas que te permitirán por una parte el uso de **recursos** ya **creados** por otros compañeros, y otras que te permitirán crear tus **propias producciones.**

En primer lugar vamos a mostrarte **diferentes portales** de **videos compartidos** y sus características más significativas: **Youtube, TeacherTube y Vimeo.**

Te vamos a introducir a **dos programas** de edición que necesitan instalación y que son muy conocidos por su **facilidad de uso**. Los programas son **Windows Movie Maker** y **Video Pad.**

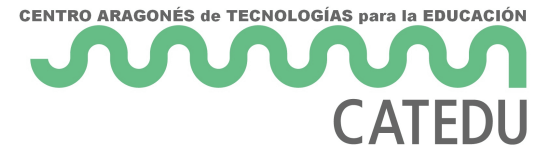

Por otra parte, y como **herramienta web 2, 0** te vamos a presentar **Animoto,** una herramienta con la que vamos a poder crear nuestras porducciones audividuales a través de una aplicación online y que nos permitirá compartir y editar en modalidad de trabajo compartido nuestras producciones audioovisuales.

## Objetivos

- Presentar la importancia y los usos de los materiales audiovisuales en el aula.
- Proporcionar ejemplos reales de aplicación didáctica en el aula de lenguas extranjeras.
- Mostrar los principales servidores de videos: YouTube TeacherTube y Vimeo.
- Familiarizar al profesorado con entornos de edición de imagen.
- Establecer diferencias estre software o programas de edición de video, y herramentas web 2.0.
- Dotar de herramientas para la realización de producciones audiovisuales: Movie Maker, Video Pad y Aminoto.
- Enseñar a compartir las producciones audiovisuales a través de herramientas web 2.0.

<span id="page-4-0"></span>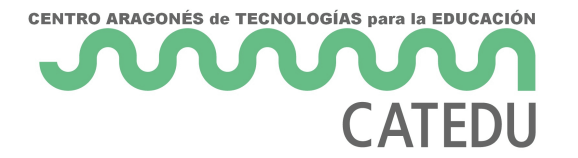

## Contenidos

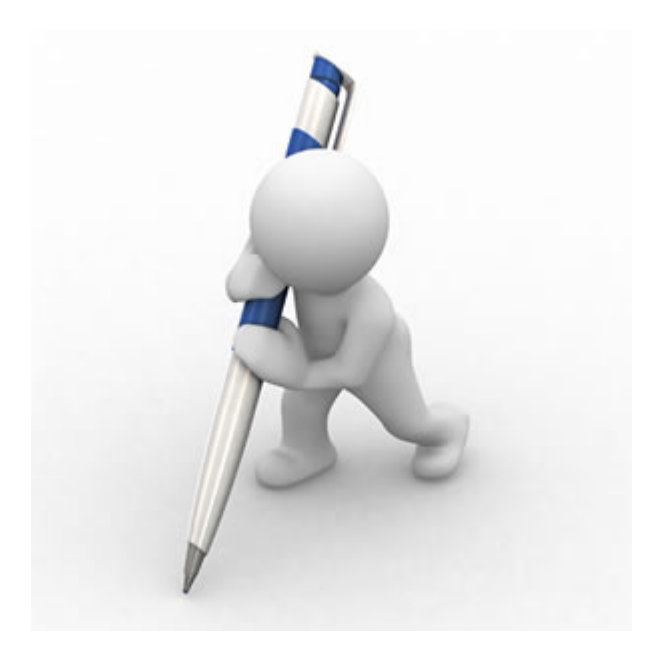

- **Unidad 1:** Uso de video en el aula: Ventajas de uso.Criterios de selección.
	- 1.1. Aplicación didáctica en el aula de lenguas extranjeras. Ejemplos de diferentres usos didácticos.
	- 1.2. Servidores de video: YouTube, TeacherTube y Vimeo.
- **Unidad 2:** Programas de edición de video: Movie Maker y Video Pad. Características técnicas. Ejemplos de aplicación en el aula.
- **Unidad 3:** Edito mi programa en la nube: Animoto. Características. Ejemplos de aplicación.
- **Unidad 4:** Comparto mis videos en el blog. Compartir videos en Blogger y Wordpress.
- **Ampliación de contenidos:** Captura de videos. Manual de youtube.

<span id="page-5-0"></span>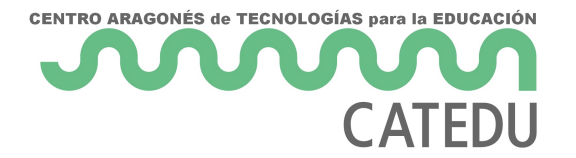

## U1. Uso de videos en el aula.

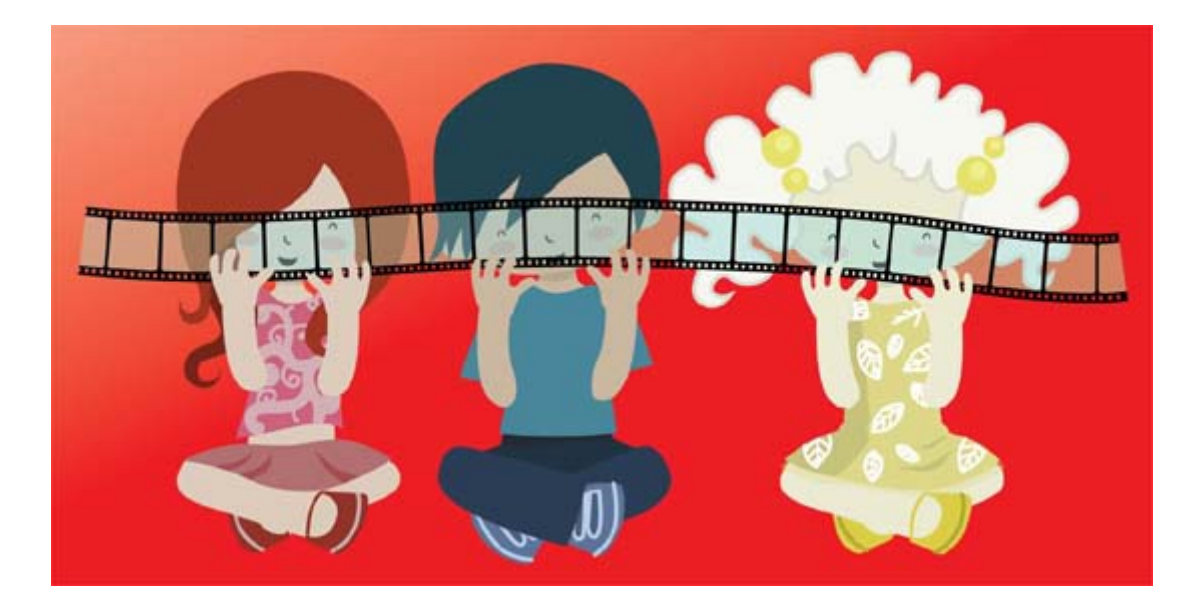

En esta unidad exploraremos las posibilidades que ofrecen diferentes páginas de **distribución de videos** como **youtube, teachertube, vimeo, o RTVE**. como gran biblioteca audiovisual.

En cuanto al **uso didáctico**, hay que valorar la exposición que podemos dar a los **materiales reales** que encontramos en diferentes lenguas, ya sean didácticos como no didácticos, los cuales pueden servir para enriquecer la clase de idiomas.

La mayoria de estos servidores, permite participar **comentando** los vídeos colgados, fomentando así el **intercambio comunicativo** con otras personas en la lengua extranjera que se está aprendiendo.

La realización de tareas con este tipo de material ayuda al alumnado a apreciar la importancia de la lengua extranjera como vehículo de aprendizaje de distintos contenidos, de obtención de información y de valoración de las opiniones ajenas.

La metodología de **aprendizaje por descubrimiento**, permite desarrollar en el alumnado habilidades relacionadas con la **autonomía en el aprendizaje.**

### VENTAJAS DEL USO DE MATERIAL AUDIOVISUAL EN EL AULA

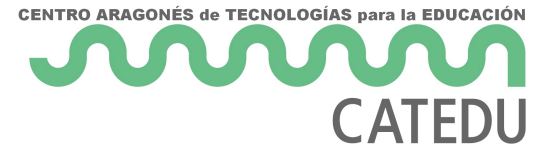

Además de la aplicación que se utiliza en este curso, los recursos audiovisuales ofrecen una **gran variedad de posibilidade**s para su uso en aula, tanto por parte del docente como de los alumnos. Los programas que sirven para la creación y edición de vídeo son una herramienta muy útil para la el aprendizaje de una lengua, ya que se puede trabajar sobre **vídeos que ya existen**, los que **ha creado el profesor** como objeto de aprendizaje, o los que creen los **alumnos**, fomentando así su creatividad.

Todas las herramientas audiovisuales tienen la característica general de **incremento de la motivación** del alumnado. Además de ésta tenemos que **tener en cuenta**, y tratar de **explotar al máximo** las siguientes:

- **Integran** imagen, movimiento, color y sonido a realidades complejas.
- Permiten la **interactividad** en la clase.
- Se pueden **reutilizar** cuantas veces sea necesario
- Proporcionan un **punto de encuentro** diferente en el proceso de aprendizaje.
- **Integran** otros medios de enseñanza.
- Muestran hechos y situaciones para comprobar determinados procesos.
- Desarrollan el **sentido crítico** y **respeto** por las producciones de otros.
- Dotan a la actividad de valor **expositivo.**
- Permiten adquirir, organizar y **estructurar** conocimientos teniendo en cuenta el proceso comunicativo y semántico que utilizan los medios audiovisuales.
- Fomentan y estimulan la **imaginación.**

### CRITERIOS PARA LA SELECCIÓN DE AUDIOVISUALES.

Uno de los **errores más frecuentes** en el uso de materiales audiovisuales en el aula es pensar que **"todo vale".** Sin embargo, hay que cuidar el **proceso de selección** de nuestros materiales, puesto que si la elección no es correcta la actividad planteada va a ser un fracaso seguro. Los **factores más** destacados a tener en cuenta cuando seleccionamos y programamos una sesión son:

- **Objetivos** perseguidos, ya que toda selección de medios y estrategias de enseñanza debe realizarse en función de éstos. Dependiendo de lo que pretendamos: que el alumno practique, que aprenda nuevos contenidos, que realice alguna actividad, etc., será más adecuado el uso de unos determinados medios.
- **Contenidos** que se desean transmitir, según sea la naturaleza de los contenidos, serán más factibles de poder ser transmitidos por unos u otros medios.

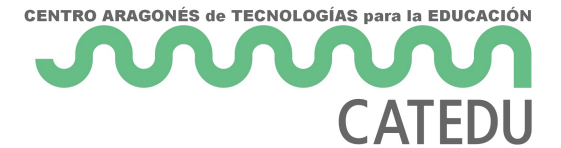

- **Estado de los medios** de los que disponemos en nuestro centro.Asegurarse previamente de que los equipos en los que vamos a reproducir funcionan correctamente y reunen las características técnicas necesarias.
- **Características** y **necesidades** de los alumnos, nivel sociocultural, edad, nivel de conocimientos, etc.
- **Adaptación** al contexto didáctico en el que se va a introducir.
- Componente de **motivación** del medio.

<span id="page-8-0"></span>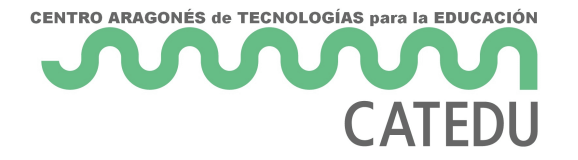

# 1.1. Aplicación didáctica en el aula de lenguas extranjeras

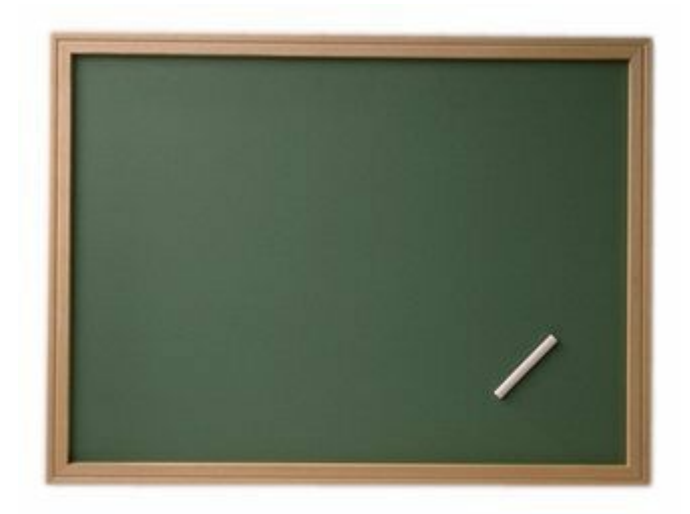

El uso del **video en Streaming** puede ser uno de las herramientas más útiles en el aula de idiomas: nos pone en contacto con **materiales euténticos**, muestra cómo habla la gente y es excelente para enseñar **comportamientos**, lenguaje corporal y la **cultura** de la lengua que el alumno está aprendiendo

Una vez más tenemos que hablar del **potencial motivador** en el uso de estos recursos. Además de eso, a través del visionado de estos materiales audiovisuales podemos establecer un **puente de comunicación** con los **intereses** y **gustos** de los **alumnos**, que nos van a ayudar a dotar a su aprendizaje de significado.

Tal y como hemso reflejado en el apartado anterior, el trabajo con estos recursos implica en la mayoría de la ocasiones un trabajo extra para el docente, puesto que lleva detrás un proceso de **selección**, **adecuación** y **prepapración** y **enfoque didáctico** que hay que tener en cuenta para desarrollar una sesión significativa.

### APLICACIÓN DIDÁCTICA EN E DE LENGUAS EXTRANJERAS.

Una vez más tenemos que hablar de potiporante bonnema el uso de estos recursos eso, a través del visionado de estos materiales audiovisuales unendemonte comunicació mon los intereses y gusabus mo heo sigue nos van a ayudar a dota aprendizaje de significa do unos usos destacados de estos recursos son

• Videos concretos que nos caccretrecraindoas gramaticaoledse vocabulario. Son videos realizados por webs especializadasionisualsos de forma de aprendizaje ueden presentar estruturas, vocabulario y aspectos mu gramática de la lengua extranjeras.

#### [https://www.youtube.com/embed/6](https://www.youtube.com/embed/6EKwk_UFBdc)EKwk\_UFBdc

• Trabajo  $ccan cion e$ elegidas por los propios alumnos en lengua extrar forma de situarlos procotragonistadsel proceso, puesto que son ellos qui canciones que sevánculo entre la lengua y sus gustos. Hoy en dia es encontra ersiones subtituladas luso algunas que incluyen el doble su lengua materna y la extranjera,. A través de las canciones trabajam listening, y podemos precepluize antas didáctimo ausy interesantes.

#### [https://www.youtube.com/embed/](https://www.youtube.com/embed/siIoizAZRcU)siIoizAZRcU

- Visionado exteractos de películmas en gua extranjera, do chida e o la ya que se adaptenal nivel y momento curricular de nuestros alumnos. La posit que se está diciendo en el film y la aplicareipónnesdeindiácantilozas dseecuencia son muy intersantes y dotan a la actailoidadondenu aatinvoo solo como receptores si no como emisores
- . Recopilaciónideos relacionados el topic coontos nidos ue estamos trabajando. Es sencillo encontrar videos en los que hable o se mue aspectos socioculturales. Este tipo de videosdebant poesiibilis draach ddee u forma realista los contenidos de nuestras unidades.

#### [https://www.youtube.com/embed/w](https://www.youtube.com/embed/w-uvlknTV6k)-uvlknTV6k

• Creacionedse toros alumnodse otros colegios que nos sirvan de ejemplo actividades similares con nuestros alumnos. Este tipo de videos su alumnos puesto que se ven reflejados en el **boenenfdomeEes** oummeanza

r un proyecto audiovisual, puesto que por una parte nos sirve de e refuerzo positipaora el alumnado, que ve que el resultado final de se podrá ser compartida de la misma forma.

· Exposición matéeriales realgeuse conecten de una forma especial con lo de los alumnos. Podemos encontrar fragmentos protées udsans luso con subtítulos, que nos pueden servir para trabajar en el auvarsy ópnara i originade sus personajes favoritos.

[https://www.youtube.com/embed/M](https://www.youtube.com/embed/MKT17U0MfFk)KT17U0MfFk

 $- 11 -$ 

# <span id="page-11-0"></span>1.2. YouTube, Teach y Vimeo YOUTUBE

Desde su nacimie 2000 [5](http://www.youtube.com/)2 [YouTu](http://www.youtube.com/)bse ha hecho rápidamente popular. Más o r tenemos una referencia de YouTube a través de los medios de comunio cantidad dédeos alojados, cluso se ha convertido en un recurso provech de televisión, que utilizan de este modo escenas de uso libre para aña emisiones.

Se trata de una web creada con lacomitenantion volde o cilipos demos visualizar buscándolos ca begorías mediantælabras clave ; código de estos vídeos que expuestos para podœurlos sobre un bulog, página web, o referirlos desde electrónico; asimismo cualquier individuo puede introducir en dicha pá darse de alta, así como sustituirlos o eliminarlos si lo considera opor además de la inmensa cantidad de clips alojados, permiten que podam un sentido didáctico.

Un dato relevante es el poder que estos medios van adquiriendo día a enfrentamos a una realidad en la cual los docentes no podemos estar nuestros/as alumnos/as; quienes de forma cotidiana se acercan a inte entre tantos, uno es el disfruttavordi eos el solo utube

### **TEACHERTUBE**

Losprofesorets ambién pueden encontrar excelentes herramientas más co la docencia que les faciliten su trabajo. Una de eTseeascheenTaubeTeenatas e e su nació en 20  $\delta$  on la idea de estableomeunidad en linea para compartir vid educativos.

[TeacherT](http://www.teachertube.com/)ube un servicio, que al igual que Youtube, permite alojar vide particularidad de que estos se encuentran centrados excluedwacmaende ad Sin duda una herramienta muy valio**s a**uta and **pagrano** paersatudiante y que además cuenta con una navegación fácil ya que tiene un diseño ordena

Pero no solo videos podemos eTnecanontearTue hopues tiene otras funciones. encontrar, subir y descargar documentos, archivos de audio y fotograf sección bolioblioteca onlingen lecciones, organizador de gráficos, envío de que pueden imprimir los alumnos.

### VIMEO

[Vime](https://vimeo.com/)o fue lanzada año e $2004$  cmo sitio web mobeceanaje compartido boideos.Es u recurso que no estan conocido como YouTube, o TeacherTusbina.lanaroe sva comunidades online. Da la posibilidad de compartir archivos multimed parte del mundo que tengan una conexión a Internet y un odenador.

Al contrario de YouTube, donde subes un video y se convierte automát flash con una calidad más baja, Vimeo logra compartia destions cvión pos es se está haciendo famoso en el mundo. Es perfecto para las personas que realizar documentales, cortos o cosas similares y tienen la necesidad comienzo de sus andadas.

En el apartado anterior has podido ver ejemplos de YouTube y Teache ejemplo de video en la plataforma Vimeo, pobiferenciade as alapsiataforma e comparación con las otras dos.

#### [https://player.vimeo.com/vide](https://player.vimeo.com/video/18013450)o/18013450

- 14 -

<span id="page-14-0"></span>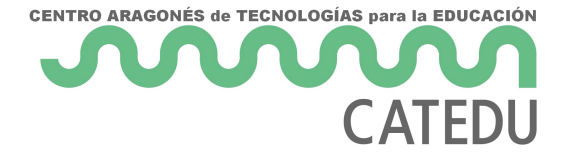

# U2. Programas de edición de video: Movie Maker y Video Pad

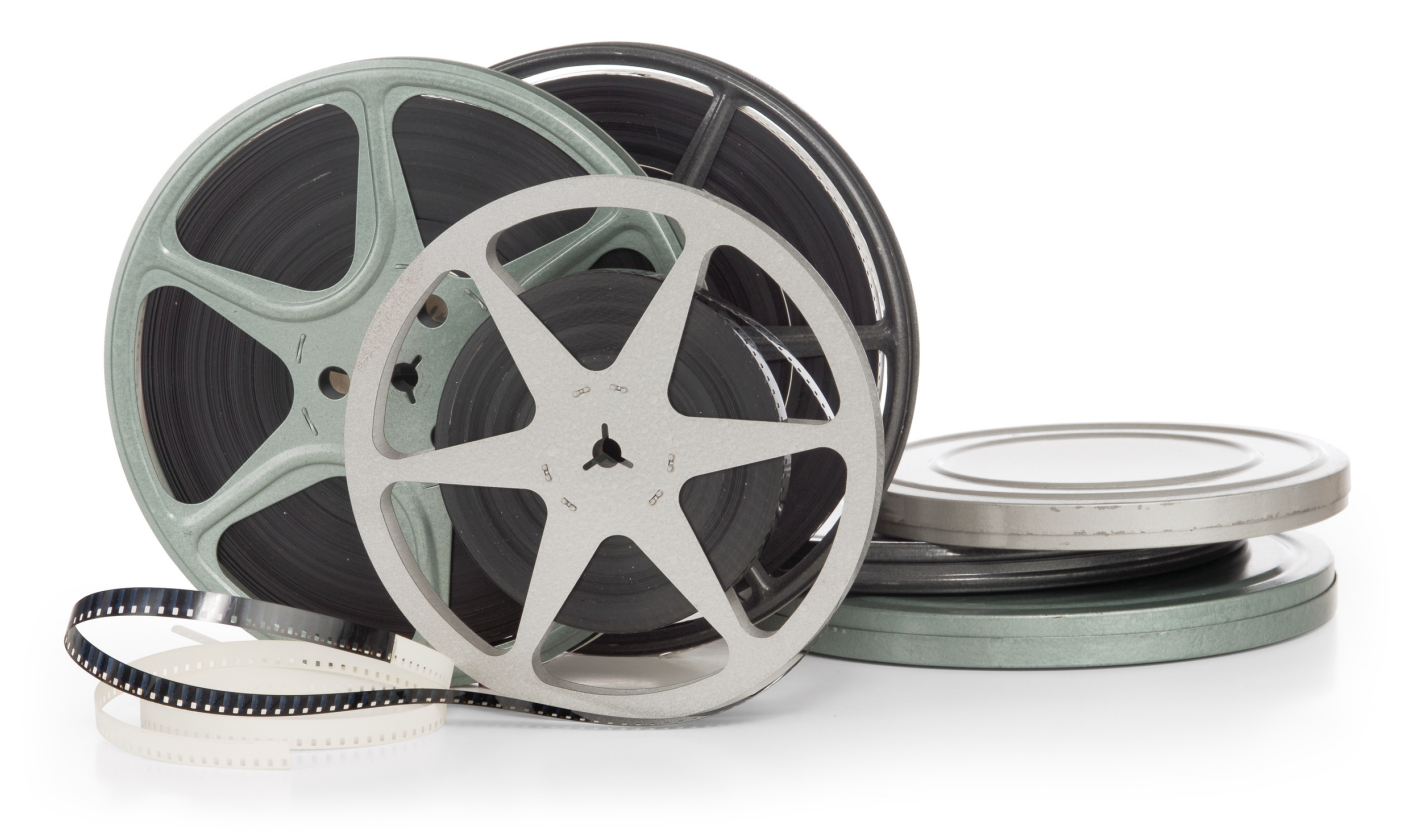

En esta unidad te vamos a presentar dos **programas** muy **similares** que están ideados para crear **producciones audiovisuales sencillas** de forma muy **intuitiva**. Ambos son programas que precisan de **instalación**, es decir, no son herramientas 2.0, y nos proporcionaran un resultado final en forma de **archivo de vídeo** que podremos compartir posteriormente.

Hay una gran lista de **programas gratuitos** o con demos gratis que nos permiten generar producciones de diferente nivel de complejidad. A continuación te ofrecemos un listado de los más destacados actualmente. Algunos de ellos son gratuitos, y otros de pago con demos bastante abiertas.

[Movie Make](http://www.windows-movie-maker.org/es/)e: un software que te permite capturar vídeos desde una c de películas, insertar títulos, diseñar créditos, efectos, importar imág

[Video Pa](http://www.nchsoftware.com/videopad/es/)d: encillo programa de edicion de imagen con un entorno senci producciones audivisuales de forma fácil.

[VirtualDu](http://www.virtualdub.org/)bes una herramienta libre para la captura y edición de video. avanzadas de edición y es compatible con la mayoria de los formatos.

\*Wax\* herramienta de efectos especiales y corrección de videos.

[Avidemu](http://avidemux.sourceforge.net/)x es un editor y conversor de vídeo universal, con soporte para codecs y formatos de audio y vídeo

[Blende](http://www.blender.org/)rdedicado especialmente al modelado, animación y creación de

[ZS4 Video Edi](http://www.avs4you.com/es/AVS-Video-Editor.aspx?type=GoogleAdWordsSearch&gclid=CLDz8onE9roCFa3KtAodXnYA6A)toditor sencillo, gratuito y con gran compatibilidad de fo

En esta unidad vamos a profundizar en los dos programas más apropia ámbito escolar. Ambos se pueden descoarragtauritoake floermaan a permitir inici mundo de la edición de imágenes en movimiento.:

- Windows Movie Maker
- Video Pad

### <span id="page-16-0"></span>2.1. Movie Maker

[Windows Movie](http://www.windows-movie-maker.org/es/) Measken programeadidce ónde matera a biovisua Está incluido e sistema operati Wandbeows

La edición de material audiovisual rotensin diversos clipas dode, foto o video acuerdo a un guión o idea previa, para lograr un vídeo más completo. permiten agregar valores audiovisuales como títulos o efectos a las in

Dada la importancia de los medios audiovis Euraaledse ella inmagitenta uso de est programa repercute, sin duda, en la realización personal, ya que perm vídeo recogidos con la cámara de video o de fotos, ser editados, dánd

- 18 -

a los materiales profesionales que se ven por televisión o Internet.

### CARATERÍSTICAS GENERALES

Algunas de las ventajas que Weinadpoowr sa Máovie Msacher

- Es mufyácilde usar. Sistema muy visual y práctico de arrastrar y sol
- · Mejora notablemena bidad e los clips de vídeo.
- Aumenta variedade formatos de presentación.
- Combina diversos trabajos y fuentes de información.
- Aumenta mhativación n el proyecto.
- . Amplía variedad de recurpasa aplicar al material capturado.
- Su uso implicaapuenndizajoele las nociones básicas de los conceptos ap multimedia.
- Combinado doanmatizacióem el aula, es posible generar proyectos co estimulantes para los alumnos y fáciles de piontpelreomiantal apure endizaje de contenidos de Literatura

A nivel técnico es muy sencillo daratitlez astilcas de edicpuénincluye son.

- · Efectos de vídeNcos permiten modificar las imágenes capturadas.
- Transiciones de vídEendazan de manera creativa las distintas secuen
- · Creación de títulos y/o crédiotso permiten incluir breves textos entre imágenes.

### INSTALACIÓN Y TUTORIALES

1.- Descarga

[Aqu](http://www.windows-movie-maker.org/es/)ípuedes descargar slian 2, ofiel programa. La versión está completa y e

2.- Tutorial

[1.- Tuto](http://toolteca.files.wordpress.com/2011/03/manual_movie_maker.pdf)reabrito Moarria Hachoon el que además de explicar la parte técnel proces de trabajo desde el principio, con lo requisitos previos, y capti uno de los pasos.

3.- Video tutorial

#### [https://www.youtube.com/embed/G](https://www.youtube.com/embed/G8YNY-Fg4-o)8YNY-Fg4-o

### <span id="page-19-0"></span>2.2. Video Pad

[VideoPad Video E](http://www.nchsoftware.com/videopad/es/index.html)detsoun programe alideóny muy recomendado para todos aficionados o profesionales de los medios audiovisuales que deseen e fotografías, música, efecsoms plemente montar varios videos para dejar

VideoPad Video Edducernta con una gran lista de opciones para llevar a comunes y que seguramente más te llamarán la atención se encuentra (tu canción favorita) y ponerla como pista de fondo para tu video o pa fotografías. De igual forma, juntar las fotografías para formar un vide video con tu sello personal.

La interfaz que VídeodPad Video Edviene con un diseño bastante sofisti te complicará nada a la hora de ejecutarlo debido a que sus opciones Consta de un tablero en el cual tendrás que ubicar lo que deseas repr se puede visualizar el proceso del video y un panel donde se ubican los agregar a la edición.

La instalació Vhiddee Pad Video Ede to bastante simple de forma procedimental y una vez los de los de los de lo tengas instalado en tu ordenador solo basta con ejecutarlo para comel una forma bastante dinámica pero a la misma vez, con cierto grado de

VideoPad Video Edducernta con una gran lista de opciones para llevar a comunes y que seguramente más te llamarán la atención se encuentra (tu canción favorita) y ponerla como pista de fondo para tu video o pa fotografías. De igual forma, juntar las fotografías para formar un vide video con tu sello personal.

La interfaz que WideoePad Video Edviene con un diseño bastante intuiti te complicará nada a la hora de ejecutarlo debido a que sus opciones Consta de un tablero en el cual tendrás que ubicar lo que deseas repr se puede visualizar el proceso del video y un panel donde se ubican los agregar a la edición.

### INSTALACIÓN Y TUTORIALES

1.- Descarga:

Video Pad tiene una versión de uso profesional, y octorna poletamentementest gratuita Además permite la instalaciWintobonwtocomo eMacEn el siguiente e puedes acceder a las dos:

#### [http://www.nchsoftware.com/videopad](http://www.nchsoftware.com/videopad/es/index.html)/es/index.html

2.- Tutorial

[Tutorial en](http://vviana.es/doc/Manual%20de%20edicion%20video_Video%20Pad.pdf) pdf.

3.- Video tutorial

[https://www.youtube.com/embed/y](https://www.youtube.com/embed/ylq9gyO8xA4)lq9gyO8xA4

### <span id="page-21-0"></span>2.3. Aplicaciones did

### EJEMPLOS DE APLICACIÓN DI

La realización de tareas con este tipo de herramientas dæysutdeazas laonparlúe también escritas en una lengua extranjera. Siguiendo ulpao meotla do plradía o c fomenta que los estudiantes se ayuden mutuamente para aprender, con planificar juntos qué y cómo llevar a cabo el trabajo asignado.

Podemoustilizar Movie Macke erualquier otro tipo de programa de edicancinas maneras dependiendo o bijed tivofinal y tiempo que queramos o podamos dedic actividad. En primer lugar, hay que destacap que ite el pirtoagrama do imagen o fotografias, o mo secuecias ideo. El montaje de videos a imagénecse externas es mársápido y menos costosque el de edición en toberas de vídeo.

1.- En este video podemos vermpd**eme**nstael uso Molevie Makeern una clase m deespañol e ingléstravés de una composición libre, se trabsaganidiecautivaa ambos idiomæs una dinámica motivadora y enriquecedora para los alum sido necesaria la grabación de escenas para su posterior edición utili

#### [https://www.youtube.com/embed/d](https://www.youtube.com/embed/dDc2TQCrKiU)Dc2TQCrKiU

2. - Este video nos muestra la otra variante del usoimdægMenovsieeMobeneMonoso. ha hecho falta la parte de grabación, puesto que la composición ha sido imágenes capturadpaor el alumnog and a so programas simple e dibujo como Es una forma diferente de recopliación de conocimiento pasícaó ésseleculr

#### [https://www.youtube.com/embed/](https://www.youtube.com/embed/iofFpzMFLCs)iofFpzMFLCs

## <span id="page-23-0"></span>U3. Edito mi program nube: Aminoto

[Animo](http://animoto.com/)tos una aplicación web que dee pertmist propias pelíque astir de tus tu música, que luego podrás poner en tu web o blog. Todo ello guiado menos d<sup>5</sup> minutos puedes hacerlo.

A diferencia de los programas vistos en la Unidad 2 de estehmenórdaumio en Aminoto en Aminoto es una herra web 2.0 con lo que para utilizarla só dontha meán falutave begistrar se.

#### [http://animoto.c](http://animoto.com/)om/

Animoto enveusión gratuintarmal permite crear nuestros prophiansta i deos segundos on fotografías seleccionadas desde nuestro ordenador y con adición de textos y m,úsocda esto res simples pas as resultado es un víd calidad profesionalque podemos tener alojado en Animoto o publicar e realizar videodsurdación superibay que subscribinseedalidad de pago.

Animoto te ofrece betener la música ara tu vídeo pudiendo escoger entre dos canción que tegnugaarsdadaen tu ordenador o alguna des iltai**s t**eueoferbe. El ritmo la música marcará el paso entre una foto y otra y las imágenes deben y no pesar más de 5MB.

Lasimágenesse pueden soluibèrctamentedes de vuoesotridenadoor desde algwneab relacionad (aFlickr, Picasa).

### AMINOTO FOR EDUCATION.

Ya hemos hablado antes de que para crear producciones de mas de 30 pagar. Sin embargo, Si querem cou tenta promagratuita sin limitacione anto duración de nuestros vídeos hemos de Amegimsottarnoors EednucEanticoom tramos la posibilldad de registrarnos como docent**às** iennoto for e dóuncation prance mesesel acceso es gratuito.

http://animoto.com/education/classroom

### EJEMPLOS DE APLICACIÓN EN

Las producciones sencillas basadas enfoetlo mincanfíajes tedxeto y mússoincalas qu más se acomodan al uso de Animoto. En los cursos superiores de Educ Educación Secundaria y Bachillerato sepnotplicosanalpuomrnipossra hacer presentaciones, que en muchos casos sustituven a las ya un tanto obs diapositivas.

[https://www.youtube.com/embed/z](https://www.youtube.com/embed/zwZ6nJYkoX4)wZ6nJYkoX4

[https://www.youtube.com/embed/S](https://www.youtube.com/embed/S_Dvhd1gCdQ)\_Dvhd1gCdQ

[https://www.youtube.com/embed/j](https://www.youtube.com/embed/jFHfX4-UFQg)FHfX4-UFQg

[https://www.youtube.com/embed/I](https://www.youtube.com/embed/IdOtHFuQuvY)dOtHFuQuvY

#### [https://www.youtube.com/embed/g](https://www.youtube.com/embed/g2UNVSZtUi4)2UNVSZtUi4

No hay que olvidar que apnoves o realdo a parte del valor pedagógico, tam herramienta muy adecuada pa**ra cropistar airódhe trabajo de grupos y e**yctos escolarestal y como se muestra en el siguiente video.

#### [https://www.youtube.com/embed/1](https://www.youtube.com/embed/1qyaNVb5fPM)qyaNVb5fPM

- 25 -

<span id="page-25-0"></span>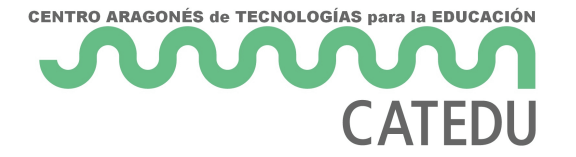

# U.4 Comparto mis videos en el blog

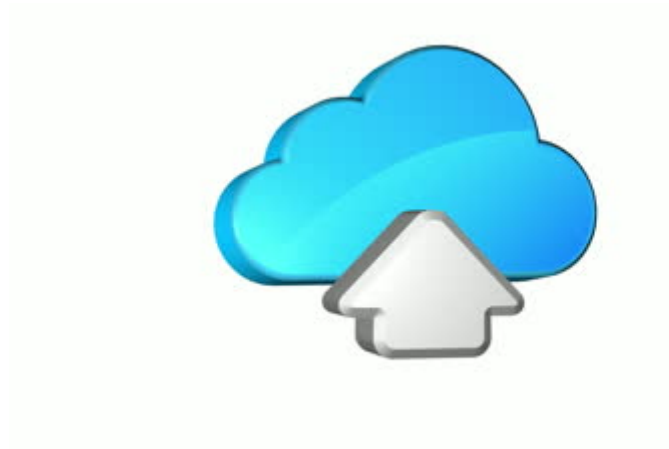

A la hora de **compartir en el blog los videos** que has creado, tendremos que **tener en cuenta** por una parte, el **formato** en el que has creado el video, y por otra el **tipo de blog** al que lo quieres subir.

Para comenzar hay que diferenciar el **tipo de video** que has creado:

1.- Video creado con **Movie Make**r o **Video Pa**d: En este caso tenemos un archivo de vídeo para **alojar en nuestro blo**g. Es tan sencillo como insertar una imagen, sólo deberás encontrar el botón de **insertar medio** en tu blog.

2.- Video creado con **Aminoto** o cualquier **aplicacion web 2.0**. En este caso no tenemos el video físicamente para subirlo. Hay que utilizar el **código embebido** que generan este tipo de aplicaciones y que será en enlace entre el blog y el servidor en el nube.

Cada **proveedor de blogs** tiene características especiales tal y como estamos viendo a lo largo de este curso. También a la hora de **insertar vídeos**, hay **diferencias notables** entre los tres servidores que hemos ido presentando.

### **BLOGGER:**

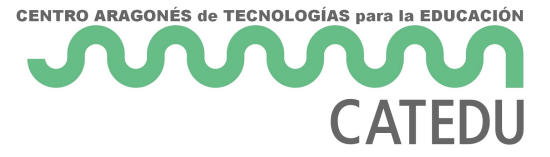

#### **1.- Videos Movie Maker o Video Pad:**

Blogger permite cargar directamente vídeos desde cada una de las entradas.Para ello, nos iremos a la edición de una entrada y pulsaremos el botón situado en la barra de edición. Es importante que estemos en la pestaña **Redactar** para ver la imagen de la carga del vídeo.

Al pulsar el botón **Añadir vídeo** saltará una ventana emergente, en la que tendremos que localizar el vídeo a cargar, le tendremos que poner un título y tendremos que aceptar las condiciones.

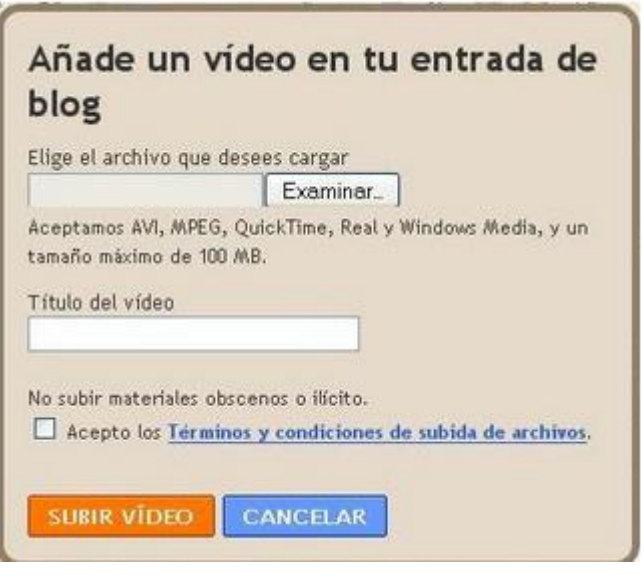

Hay que tener en cuenta los **formatos** que admite (AVI, MPEG, Quick Time, Real y Windows Media) y que el **tamaño** máximo del archivo es de 100 MB

#### **2.- Videos de Aminoto o cualquier herramienta 2.0:**

En el caso de Animoto, que es el que hemos utilizado en este módulo, es tan sencillo como lo siguiente:

Una vez tengas tu video creado, y todavía dentre del **entorno de Animoto**, deberás dirigirte al botón **"video tolbox"** . Allí aparecerá una pantalla como esta:

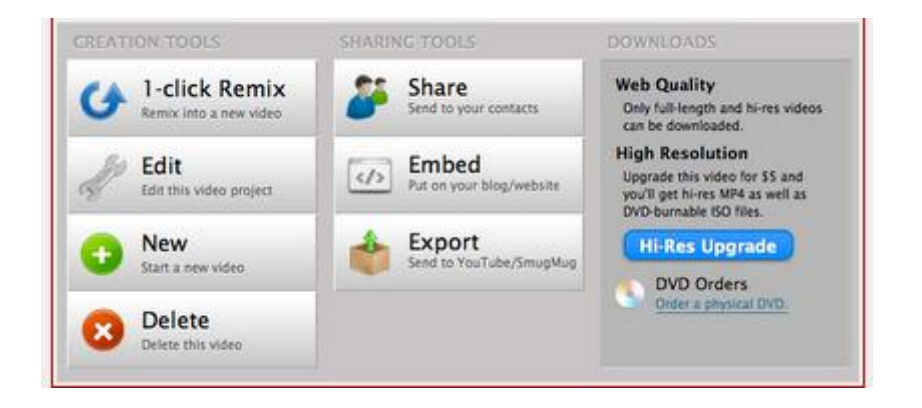

Como vamos a insertar el video a través de un código Embedidoa, clica contiuación compiarás el código

El siguiente pacsocopieas lo en la entradada de Blogger

Muy importantesijate a la hocroapidaer el codigono la nueva entradada. La pes extremo superior izquierdo del post, tiene que es"teadisieólne chatimon"ada en

### **WORDPRESS**

Insertar un video en Wordpress es diferente que en Blogger. En el sig el procedimiento empabreable un video de youtube o deservailoquiedre videos ex, y también como suvbid reonpropia nuestro blog.

[https://www.youtube.com/embed/Q](https://www.youtube.com/embed/QYetOA5Z9hU)YetOA5Z9hU

### <span id="page-28-0"></span>Ampliación de contei

### Para saber más

MANUAL DE YOU TUBE

Youtube tiene cacracterísticas interesantes que van mas allá del visionado habitual. Permite característical. P canales, registrarse y subcribirse a otrostuctaonniad ble. JEonsée Sktaemón Olalla encontrar información más detallada.

#### DESCARGAR VIDEOS

1.- "aTube Catcheesr" un programa gratuito; una excelente opción con la descargar vídedes nuestras páginas webs favoritas (YouTube, Dailymoti Stage6, Google, etc.). Posee otras posibilidades como convertidor de f capturador de pantalla, creador de DvDs, grabadora (interesante para nosotros nos vamos a centrar en descargar vídeos.

#### [http://www.atube.](http://www.atube.me/es/)me/es/

2.[- TubeTu](http://tubedownload.uptodown.com/)Download 2.7\*\*\*\*es otro programa - hay más- para descargar v aplicación gratuita para Windows, muy fácil de usar, y cuya única fun vídeos.

#### [http://tubedownload.uptod](http://tubedownload.uptodown.com/)own.com/

Contenido original creado por Enrique Pérez